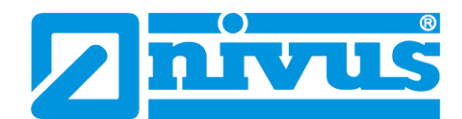

## **Az automatikus áramlási sebesség kalkuláció kalibrálása**

**NIVUS PCM Pro áramlásmérő készülékhez**

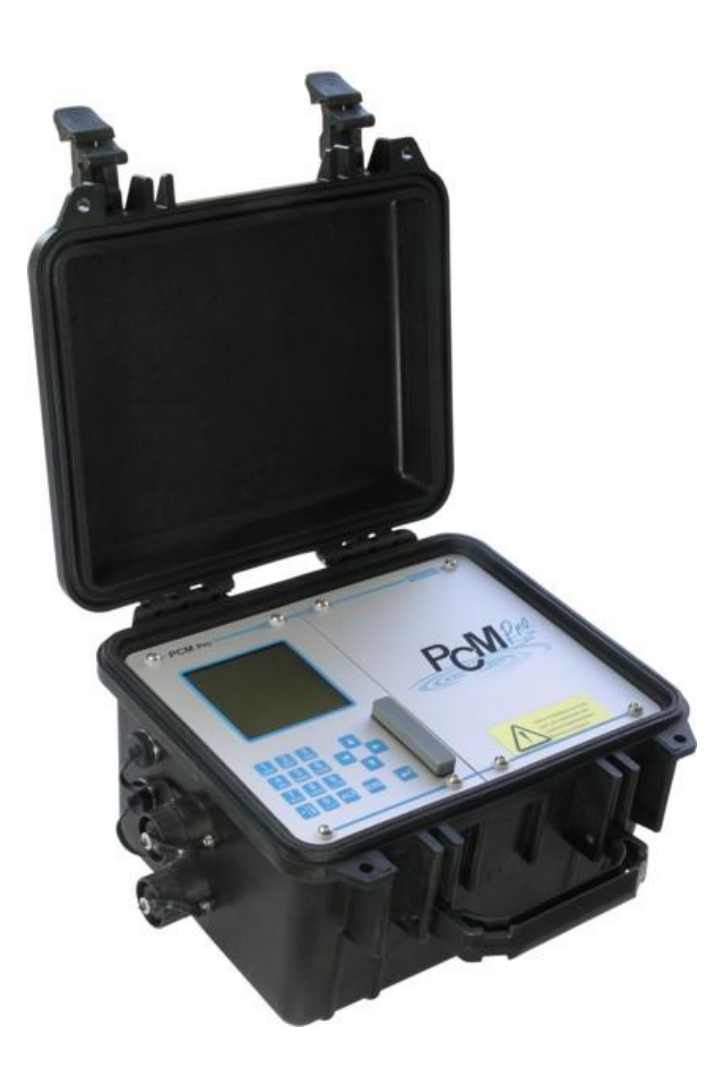

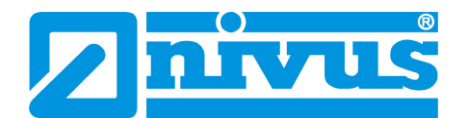

## **0. lépés: előkészületek**

Az áramlási sebesség kalibrációjához az érzékelőt előbb be kell építeni és a vízszint mérést be kell kalibrálni ("CAL" -> "level" -> "calibration").

A kalibrációhoz valamilyen torlaszelemre van szükség. Ehhez használható egy kisebb homokzsák vagy akár egy szabványos cső méretekben elérhető, állítható torlaszelem is:

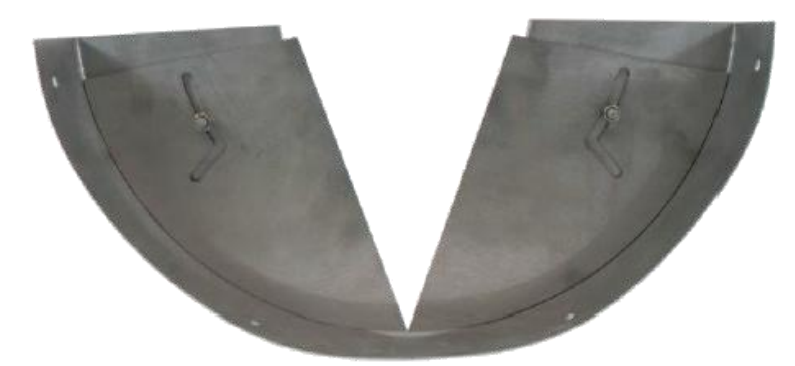

## **1. lépés: a kalibrációs asszisztens elindítása**

Válasszuk a "CAL" menü "velocity" menüpontját.

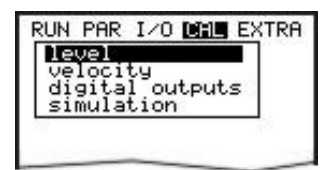

Itt válasszuk a "v-crit determination" menüpontot.

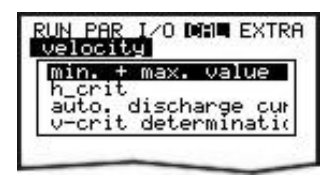

Ezen belül válasszuk az "assistant" menüpontot.

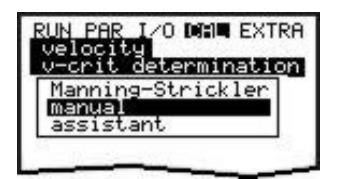

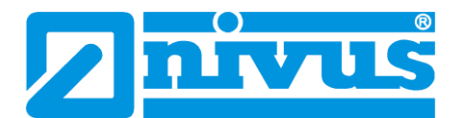

**2. lépés: a kalibráció elvégzése az asszisztens segítségével**

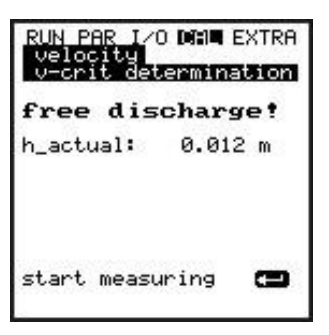

Először biztosítsuk a szabad átfolyást, majd nyomjuk meg az ENTER-t (4), a szintmérés elindításához.

A PCM Pro az első szintmérést szabad kifolyás mellett végzi. A mérés 8 másodpercet vesz igénybe.

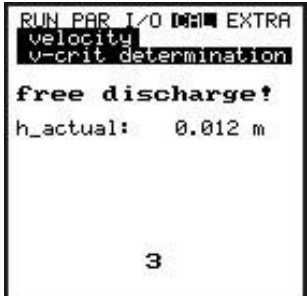

Az első mérés után, egy minimum 6,5 cm-es (12 cm javasolt) torlasz elemet kell beépíteni az érzékelő mögé, egy homokzsák vagy hasonló segítségével.

Várjuk meg, amíg a feltorlasztott csatorna feltelik és a torlaszelemen elkezd átbukni a víz.

Az aktuális vízszint a kijelzőn folyamatosan követhető a "h-actual" értéknél.

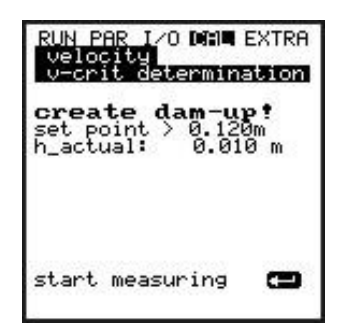

Várjuk meg, amíg a vízszint stabilizálódik, majd az ENTER (...) billentyű lenyomásával indítsuk el a kalibráció következő lépését.

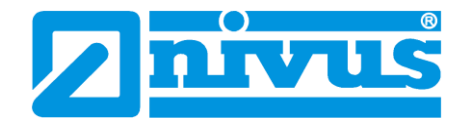

A műszer egy újabb 8 másodperces mérést hajt végre.

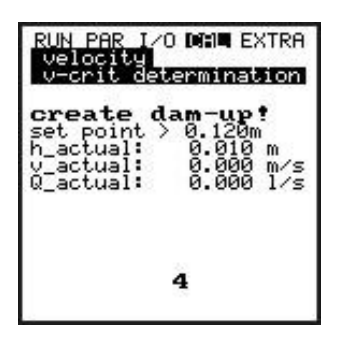

Az alábbi mért értékek jelennek meg a második mérés befejeztével:

- h\_actual: aktuális vízszint
- h: vízszint a torlasz elem beépítése előtt
- v: mért áramlási sebesség
- Q: mért áramlási mennyiség

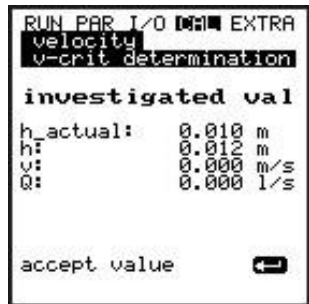

A kalibráció ezzel lezárult, ENTER (...) billentyű lenyomásával tudjuk jóváhagyni annak eredményét.